# **EWSD**

# **SUBSCRIBER & TARIFF ADMINISTRATION**

- 1.0 Subscriber Administration
	- 1.1 Directory Number Administration
	- 2.1 Analog Subscriber Administration
	- 2.2 Subscriber Controlled Facilities
	- 2.3 Other Subscriber Features
	- 2.4 Miscellaneous Facilities
	- 2.5 Meter Observation Administration
	- 2.6 Analog PBX Administration
- 3.0 Tariff Administration
	- 3.1 Example for Creation of Zone Points

# **1.0 SUBSCRIBER ADMINISTRATION**

# **1.1 Directory number administration**

### **1.1.1 Area Code**

For creating the area code following command will be used.

ENTR AREA CODE: LAC =  $XXX$ , DLU =  $X$ ;

One area code can be grouped with maximum 32 DLUs with one command. If there are more DLUs to be grouped with the command, has to be given again. Other commands related to area codes are :

DISP AREACODE MOD AREACODE

CAN AREACODE

# **1.1.2 Display Directory no. blocks**

For displaying the directory number blocks following command will be used

DISP DN: LAC =  $X$ , DN =  $X$ ;

This command will give the list of all directory number block existing in the exchange (both active and not active DN blocks).

### **1.1.3 Creation of Directory no. blocks :**

Directory number blocks can be created with the help of following command

CR DN: LAC = 0575, DN = 540100&&540109;

This command will create a block of 10 directory numbers, with starting DN as 540100 and the ending DN as 540109.

Still these directory numbers cannot be allotted to subscribers, because they have not still become active. This can be confirmed by giving the command

DISP DN:  $LAC = X$ , DN = X:

The command will give the listing of all active and not active directory number blocks.

For activating the directory number block, they have to be associated with code points. This can be achieved with the following command

CR CPT: CODE=54010, TRATYP = CPTDN, LAC = 0575;

In the above mentioned command, the code value will be the common digit combination value of the directory number block (540100 to 540109).

#### **1.1.4 Modifying a Directory Number Block**

Before an existing DN block is modified, we have to first cancel the code point associated with it. Following command will be used for this purpose.

CANCPT:  $CODE = 54010$ ,  $TRATIVE = CPTDN$ ,  $LAC = 575$ ;

After the CPT for the DN block has been cancelled an existing DN block can be modified with the new DN block. Following command will be used.

MODDN:LAC=0575, DN=540100&&540109, NEWDN=540200&&540209;

DN block 540100 to 540109 will be modified to 540200 to 540209. One must remember that the new directory number block is still not active. This can be confirmed with the command DISP DN. So the new directory number block also has to be associated with the code point. However after modifying the DN block one must wait for some time before giving the command for code point association because the modification in the DN block takes time, though command result may indicate successful execution of the command. Command for code point association will be :

CR CPT: CODE = 54020, TRATYP = CPTDN, LAC = 0575;

### **1.1.5 Directory Number Attributes**

The directory number attribute in the exchange can be either UNIQUE or MULTIPLE. If it is unique that means one directory number block cannot be created more than once in the system. If it is multiple then one DN block can be created more than once with different area codes. The man machine commands used for this purpose are :

ENTR DNATT:DNVOL = UNIQUE or MULTIPLE, EVLAC = NO or YES;

If the DN Volume is UNIQUE the value of EVLAC (evaluate LAC) can be either YES or NO, but if the DN volume is MULTIPLE then the value of EVLAC has to be always YES.

In case of MULTIPLE DN volume the subscriber has to dial the LAC along with the DN. This is required because the same DN block may be existing in the different local area. To dial with or without LAC in the own area can be defined using following command.

ENTRLOCDIAL: DIAL = LACDN or DN;

### **2.1 Analog Subscriber Administration**

### **2.1.1 Creating Analog Subscriber**

First find out a free DN and a free EQN using following command.

SEL DN:  $DN = (DN \ block)$ , TYPE = FREE;

DISP DLUPORT: DLU = X;

Analog subscribers are created with the following command

CR SUB: LAC=0575, DN=540200, EQN=0010-0-07-0, CAT=MS, LNATT=PB;

This command will create an analog subscriber with DN as 540200 and having the facility to dial from a DTMF telephone.

### **2.1.2 Displaying a Subscriber**

To display one or more no. of subscriber we have to use following command.

DISP SUB: LAC = 0575, DN = 540200;

The command will display the characteristics of subscriber, like category, line attributes and other class of services which are assigned to the subscriber. The command can also be used to display the data of more than one subscriber also.

### **2.1.3 Cancelling a Subscriber**

A subscriber can be cancelled with the following command

CAN SUB: DN = 5300000, INCEPT = CHANGEDN;

This command will cancel the subscriber with the DN as 5300000. The result of the command will also display the charge meters of the cancelled subscribers.

# **2.2 Subscriber Controlled Facilities**

### **2.2.1 Call Diversion Immediate**

Before this feature can be assigned to the subscriber the feature has to be created in the exchange with the following commands.

ENTR SCFEA: CODE = 114, FEAT = ENTRACT – DIVI, DIALTP = PB, INCSUC = SCISUC, INCERR = SCIUNSUC,  $MAKRS = AUTH$ :

(This command will create a subscriber controlled feature of diverting a call immediately using the code 114 and directory number of the subscriber to which call is to be diverted).

ENTR SCFEA:  $CODE = 115$ ,  $FEAT = DELDACT - DIVI$ ,  $DIALTP = PB$ , INCSUC = SCISUC, INCERR = SCIUNSUC, MARKS = AUTH;

(This command will allow the subscribers controlled feature to cancel call diversion immediate using the code 115).

Now for authorizing the subscriber to use above mentioned feature, the subscriber characteristics have to be modified with the following command

MOD SUB: LAC = 0575, DN = 540200, DIV = DIVI&DIVIMOD;

If authorisation for call diversion has to be removed then following command will be used

MOD SUB: LAC = 0575, DN = 540200, CDIV = DIVI;

If the subscriber requests for immediate diversion is always to a specific no. then the command used will be

MOD SUB: LAC = 0575, DN = 540200, DIVI = ACTDIVI – DN

For cancellation of this facility command will be

MOD SUB: LAC = 0575, DN = 540200, CDIVI = ACTDIVI – DN;

#### **2.2.2 Call Waiting**

First the feature has to be created in the exchange using the following command

ENTR SCFEA:  $CODE = 118$ ,  $FEAT = ACT - CW$ ,  $DIALTP = PB$ ,

INCSUC = SCISUC, INCERR = SCIUNSUC,

 $MARKS = AUTH$ :

(Execution of this command will allow the exchange to have the subscriber controlled feature of call waiting by using code 118).

ENTR SCFEA: CODE = 119, FEAT = DACT-CW, DIALTP = PB,

INCSUC = SCISUC, INCERR = SCIUNSUC,

MARKS = AUTH;

(This command will allow to the exchange to have the subscriber controlled feature of cancellation of call waiting using the code 119).

Now we can authorise subscriber to use the feature of call waiting using the following command

MOD SUB: LAC = 0575, DN = 540200, COS = CWACT;

If authorisation has to be withdrawn then following commands has to be used

MOD SUB: LAC = 0575, DN = 540200, CCOS = CWACT;

If the subscriber wants to have call waiting facility to be activated always, then the command will be

MOD SUB: LAC = 0575, DN = 540200, COS = ACTCW;

For deactivation of this facility command will be

MOD SUB: LAC = 0575, DN = 540200, CCOS = ACTCW;

#### **2.2.3 Hot Line Feature**

To incorporate the feature in the exchange following commands will be required

ENTR SCFEA: CODE = 120, FEAT = ENTR – HOTLDEL, DIALTP = PB,

INCSUC = SCISUC, INCERR = SCIUNSUC,

 $MARKS = AUTH$ :

ENTR SCFEA: CODE = 121, FEAT = DEL – HOTLDEL, DIALTP = PB,

INCSUC = SCISUC, INCERR = SCIUNSUC,

MARKS = AUTH;

For authorising the subscriber to use this feature command used will be

MOD SUB: LAC = 0575, DN = 540200, COSDAT = DNHLMOD;

For removing the authorisation the command will be

MOD SUB: LAC = 0575, DN = 540200, CCOSDAT = DNHLMOD;

If the subscriber wants to have delayed hotline or immediate hotline feature to be incorporated permanently, then the following command should be used.

MOD SUB: LAC=0575, DN=540200, COSDAT=HOTLDEL or HOTLIMM;

For cancellation of the feature command will be

MODSUB: LAC = 0575, DN = 540200, CCOSDAT=HOTLDEL or HOTLIMM;

### **2.2.4 Dynamic STD Barring Facility**

To provide dynamic STD facility to the subscribers, first the feature has to be created in the exchange. This creation can be done with the following command.

ENTR SCFEA: CODE = 123, FEAT = ENTR KEYWORD, DIALTP = PB,

INCSUC = SCISUC, INCERR = SCIUNSUC,

MARKS = AUTH;

ENTR SCFEA: CODE = 124, FEAT = ENTRACT – TRARSTR, DIALTP = PB,

INCSUC = SCISUC, INCERR = SCIUNSUC, MARKS = AUTH;

For authorising this feature to the subscriber the following commands will be used :

MODSUB:DN = 540200, TRARSTR = TRACLACT&TRACLMOD;

ENTR KEYWORD: DN = 540200, KEY = 1111, SECURE = Y;

If a subscriber asks for only local dialing facility then following command will be used.

 $MODSUB:DN = 540200$ ,  $OPTRCL = 1$ ;

The OPTRCL parameter value will be taken according to the values defined for TRACL parameter in the ENTR TRABLOCK command.

If a subscriber wants only STD facility on his telephone then the command used will be

MOD SUB: DN=540200, TRARSTR=TRACLACT&TRACLMOD, OPTRCL=3;

If a subscriber complains that his telephone has been locked permanently then the commands used for resetting the locked code will be

CAN KEYWORD: DN = 540200;

MOD SUB:  $DN = 540200$ . SUBTRCL = 0:

### **2.2.5 Abbreviated Dialing**

As usual exchange has to be enabled to have the facility of using this feature. The command required will be

ENTR SCFEA: CODE = 110, FEAT = ENTR – ABBD, DIALTP = PB,

INCSUC = SCISUC, INCERR = SCIUNSUC,

MARKS = AUTH;

(This command will allow to enter abbreviated dialing numbers using the code 110).

ENTR SCFEA:  $CODE = 111$ ,  $FEAT = USE - ABBD$ ,  $DIALTP = PB$ .

INCSUC = SCISUC, INCERR = SCIUNSUC,

 $MARKS = AUTH$ ;

(This command will allow the subscriber to use the abbreviated dialing number using the code 111).

Now, to authorise the subscriber to use this facility following command is used.

MOD SUB: DN = 540200, LAC = 057, ABB = ABNMOD2&ABBD20;

For cancelling this facility the command used will be

MOD SUB: DN = 540200, LAC = 0575, CABB = ABBD20;

### **2.3 Other Subscriber Features**

#### **2.3.1 Three Party Conference**

This feature can be given to subscriber by following command

MOD SUB: LAC = 0575, DN = 540200, COS = CONF3;

For cancellation of this feature the command used will be

MOD SUB: LAC = 0575, DN = 540200, CCOS = CONF3;

#### **2.3.2 Administrative Blocking**

To block a subscriber administratively following command is used

MOD SUB: LAC =  $0575$ , DN =  $540200$ , BLK = ACCSPORI/ACCSPTER/ ACCSUSP;

In this command, values of BLK parameter can be given either single or multiple

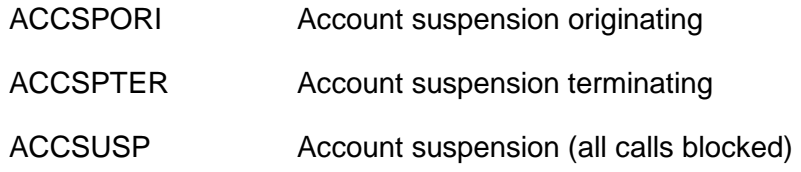

For removing the blocking the same command has to be used. The parameters BLK will now be used for CBLK.

#### **2.3.3 Malicious Call Handling**

In this case also the exchange has to be enabled to have the feature of having concurrent printout and malicious call records on disk. Commands used will be

ACT 1AFEAT:TYPE = MAL;

ACT 1AFEAT:TYPE = MALI;

ENTRMALAD:DISP : MALREQ&MALIM, ALARM = MALREQ&MALIM;

If we want to have the concurrent printout with the suppression of DN-A then following command is needed.

CAN MALAD: FEAT = DNDISP;

Now, for authorising the subscriber to use the facility of malicious call the command used will be

MOD SUB: LAC =  $0575$ ,  $DN = 540200$ ,  $COS = CALIDREG$  or CALDIMM;

After this we can make a call. As soon as the call is identified alarm will be displayed on the SYPD and the MCI printout will be generated on the display. SYPD alarm will be accepted by giving the command.

ACCEP CALLID;

Now, if we want to transfer the malicious call data to the disk the following commands will be used

TRANS BUFFER: TYPE = MAL;

Now to display the data of immediate malicious call following command will be required

DISP MAL:  $DN = 540200$ ,  $DATE = YY-MM-DD$ ,  $TIME = HH-MM-SS$ ;

To cancel the MCI facility for the subscriber following command will be used

MOD SUB: LAC =  $0575$ , DN =  $540200$ , CCOS = CALDIMM or CALIDREQ:

## **2.4 Miscellaneous Facilities**

1. If the calling subscriber is not to be metered for calls to a specific number then the command used will be

MOD SUB: LAC = 0575, DN = 540200, CHRG = NOCHARG;

2. If you want to have the printed records for a subscriber for using the subscriber facilities, the command used will be

MOD SUB: LAC = 0575, DN = 540200, CHRG = PRTSF;

3. For changing subscriber DN the following command will be used. Meter saving must be performed (using command SAVE MET) before any directory numbers are modified.

MOD SUBDN:  $DN = X$ , NEWDN = X;

After the DN is modified the meter reading of the subscriber with the old DN and the current meter reading of the subscriber with new DN should be recorded for the billing department. This is because the meter reading of the subscribers are associated with their directory numbers.

- 4. For modifying the EQN of the subscriber following commands are required.
	- (A) When the old EQN is known MOD EQN:  $EQN = (OLD EQN)$ ,  $NEW EQN = X-X-X-X$
	- (B) When the old EQN is not known MOD EQN:  $DN = X$ , NEW EQN =  $X-X-X$ ;

# **2.4.1 Creating a CCB Subscriber**

CCB subscriber can be created in two ways :

- 1. With reversal CR SUB: DN = 5300030, EQN = 10-0-06-0, CAT = COINB1,  $LNATT = PB$  & REVERSAL;
- 2. With 16 kHz pulse CR SUB: DN = 5300030, EQN = 10-0-06-0, CAT = COINB1,  $LNATT = PB$  & SMET:

### **2.5 Meter Observation Administration**

#### **2.5.1 Temporary Meter Observation**

Temporary meter observation is used to allow a detailed record of calls and charges to be generated. Observation can be activated for originating traffic only (standard) or for terminating traffic only.

Before the observation can be activated for any subscriber the meter observation feature has to be activated in the exchange using following commands

ACT 1AFEAT: TYPE = MOB;

ACT 1AFEAT: TYPE = MOB1;

With these commands the relevant file which is used for recording the meter observation details is activated.

Man machine command for activating this application for a subscriber will be :

ACT MOBS:  $DN = X$ ,  $COS = (ORIG or TERM)$  or  $(ORIG & TERM)$ ;

For displaying the meter observation data the commands used will be

TRANS BUFFER: TYPE = MOB;

DISP MOBSDAT: DN = LACDN, RECORD = MOBS;

In the above command LACDN means that the value of DN has to be specified along with the LAC. For example if LAC =  $0575$  and DN =  $540500$  then LACDN will be 575540500.

For cancelling meter observation facility following command will be used

CAN MOBS:  $DN = X$ ;

For displaying whether the temporary meter observation is activated for a DN the command used will be

DISP MOBS:  $DN = X$ ;

## **2.5.2 Preventive Meter Observation**

Preventive meter observation is used to allow a detailed record of calls and charges to be created for calls which exceed predetermined charge threshold defined in the exchange. The threshold can be modified using a command. This excludes calls for which temporary meter observation is active or to which special charge treatment applies (e.g. detailed billing AMA).

Before the observation can be activated for any subscriber the preventive meter observation feature has to be activated in the exchange using following commands

ACT 1AFEAT: TYPE = PMOB;

With this commands the relevant file which is used for recording the preventive meter observation details is activated.

Man machine command for activating this application for a subscriber will be :

ACT PMOBS:  $DN = X$ ;

For displaying the meter observation data the commands used will be

TRANS BUFFER: TYPE = PMOB;

DISP MOBSDAT: DN = LACDN, RECORD = PMOBS;

In the above command the LACDN has the usual meaning as mentioned in the command for normal meter observation.

For deactivating meter observation facility following command will be used.

DEC PMOBS:  $DN = X$ ;

For changing the threshold for preventive meter observation the commands used will be :

DEC PMOBS:  $DN = X$ :

ACT PMOBS: THR  $= X$ :

For displaying the charge threshold for preventive meter observation data the commands used will be

DISP PMOBS;

### **2.6 Analog PBX Administration**

### **2.6.1 Creating Analog PBX (Multi line hunting group)**

For creating an analog PBX following command will be used :

CR PBX: LAC =  $0575$ , DN =  $540210$ , HUNT = SEQSRCH, DIAL = NOTDIAL;

The above mentioned command will create a PBX with the pilot no. as 540210, with hunting sequence as sequential.

After the PBX has been created the PBX lines are also to be created. These lines will be created using following command.

1. CR PBXLN: DN = 540210, LAC = 0575, OPMODE = ABW, LNO = 1

 $EQN = X-X-X-X$ ,  $CHRG = METPDN$ ,  $LNATT = PB$ 

 $CAT = MS$ ;

This will create a PBX line having operating mode as analog bothway, directory no. as 540210, line number as 1, and metering under the pilot directory number.

2. CR PBXLN: DN=540210, LAC=0575, OPMODE=ABW, LNO=2,

 $EQN = X-X-X-X$ ,  $LSN = 540211$ ,  $CHRG = METPDN$ ,

 $LNATT = PB$ ,  $CAT = MS$ ,  $COS = DCANORM$ ;

This command will create a PBX line with line no. as 2, LSN as 540211 and the COS = DCANORM indicate that LSN can be dialed.

3. CR PBXLN: DN=540210, LAC=0575, OPMODE=ABW, LNO=3,

EQN = X-X-X-X, CHRG=METPDN, LNATT=PB,

$$
CAT = MS;
$$

This command will create a PBX line similar to line no. 1.

4. CR PBXLN:DN=540210, LAC=0575, OPMODE=ABW, LNO=4,

EQN=X-X-X-X, LSN = 540212, CHRG = METLSN,

LNATT=PB, CAT=MS;

This command will create a PBX line which will be charged under LSN.

To display the details of PBX following command will be used.

DISP PBX: LAC =  $06$ , DN =  $540210$ ;

To display the details of the PBX lines two different commands can be used.

DISP PBXLN: LAC = 057, DN = 540210, LNO = X;

DISP PBXLN: LAC = 057, DN = 540210, OPMODE =  $X$ ;

### **2.6.2 Cancelling a PBX**

Before a PBX is cancelled we have to first cancel the PBX lines. This can be done with the following commands.

CAN PBXLN: LAC = 0575,  $DN = 540210$ , OPMODE = ABW,  $LNO = X$ ;

Likewise all the PBX lines will be cancelled. Once all the PBX lines are cancelled the PBX can be cancelled with the following command.

CAN PBX: LAC = 0575,  $DN = 540210$ ;

## **2.6.3 Creating a PBX (with DID facility)**

For DID PBX we have to create separate O/G lines and I/C lines. O/G lines will be created on the trunk groups using normal routing administration commands. For I/C lines we have to create the PBX and the PBX lines as we have created in the normal multiline hunting group PBX.

### **3.0.1 TARIFF ADMINSTRATION**

### **3.1 Examples for creation of Zone points with MML commands**

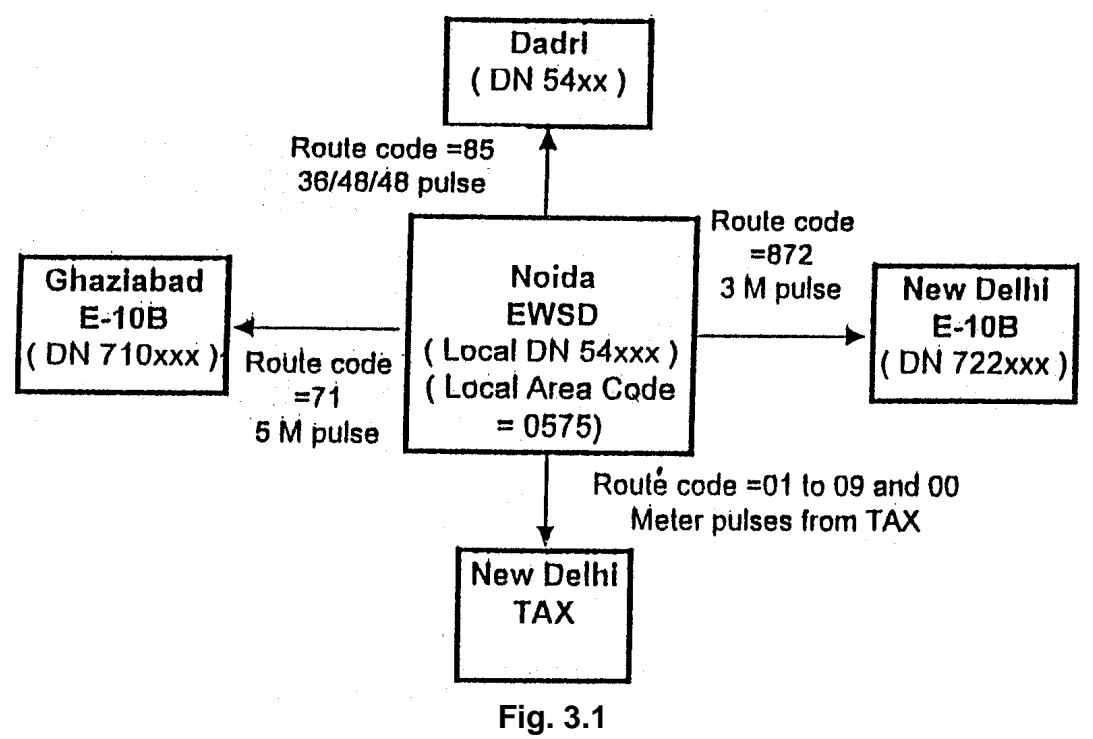

**Examples for creation of Zone points with MML commands** 

Figure 3.1 shows an example of NOIDA EWSD exchange connected to various other exchanges. We will now see the MML commands required for creation of zone points and associated details.

# **\* Local Zone (54)**

First the EWSD local zone point has to be created. This will be created in the following way :

CR ZOPT: LAC =  $0575$ , ZONO = 22, CODE = 54, BILLING = METERING,

SUCHCN = CNTR2&CNTR4;

This command will create a zone point having zone number 22 for local calls. The billing will be normal metering with meter charges to be stored in the counter number 2 and 4. Now the tariff for this zone has to be created.

ENTR TAR: NAME = 5M,  $PLSCOM = 1-300000$ ;

This command will create a tariff of one pulse every five minutes. This tariff will be linked with the zone using following command

ENTR TAR: NAME =  $5M$ , ZONO =  $22$ ;

# **\* Zone point for the code 71**

Zone point and the associated tariff for the code 71 will be created with the same MML commands.

CR ZOPT: LAC =  $0575$ , ZONO = 23, CODE = 71, BILLING = METERING,

SUCHCN = CNTR2&CNTR4;

ENTR TAR: NAME =  $5M$ , ZONO =  $23$ ;

#### **\* Zone point for the code 872**

We will use following commands for this zone.

CR ZOPT: LAC =  $0575$ , ZONO = 24, CODE = 872, BILLING = METERING,

$$
SUCHCN = CNTR2&CNTR4
$$

Since in this zone the 3 minute pulse is to be used the tariff will be created with the following commands.

ENTR TAR: NAME = 3M, PLSCOM = 1-180000;

ENTR TAR: NAME =  $3M$ , ZONO =  $24$ :

### **\* Zone point for the code 01 to 09 and 00 (TAX calls)**

For TAX calls the zone will be created in the following way. It is indicated in the Fig.2.0 that for the TAX calls the meter pulses will come from the TAX. This means that no tariff has to be created in the local exchange for the calls going to the TAX. This zone will have the zone number as 127, which means the zoning will be carried out in the higher ranking exchange (TAX). The MML command used will be.

CR ZOPT: LAC =  $0575$ , ZOCHA = ZONINHI, CODE =  $01$ , BILLING = AMA&METRING, SUCHCN = CNTR2&CNTR4,  $SUCACN = CNTR1$ ;

The above command will create a zone for the call going to TAX with code 01. The zone point 127 is reserved for this zone and is not to be specified in the command. The parameter ZOCHA=ZONINHI will define that zoning will be carried out in the next higher exchange (in this case TAX). The BILLING parameter will have an additional value as AMA which will indicate that AMA records (detailed billing data) have to be generated for the calls to this zone. The counter value SUCACN  $=$ CNTR1 will specify, that the number of STD/ISD calls will be counted in the counter number 1.

Since the calls to the TAX will be starting with the number 01 to 09 (STD calls) or 00 (ISD calls) the command has to be given separately for the other codes, i.e. 02 to 09 and for 00. No command is needed to define tariff for this zone as the tariff is to be calculated in the TAX.

#### **\* Zone point for the code 85**

For the code 85 the zone point will be created using following MML commands.

CR ZOPT: LAC = 0575, ZONO = 11, CODE = 85, BILLING = AMA&METERING, SUCHCN = CNTR2&CNTR4;

For the tariff in this zone following commands will be used

ENTR TAR: NAME = 36S, PLSCOM = 1-36000; ENTR TAR: NAME = 48S, PLSCOM = 1-48000;

In this case since two rates are to be used the tariff will be applied to the zone using the ENTR TARSW command in the following way.

ENTR TARSW: ZONO=11, NAME =  $36S$ , TIME =  $8-00$ , WDCAT = WO; ENTR TARSW: ZONO=11, NAME =  $48S$ , TIME =  $8-00$ , WDCAT = HO; ENTR TARSW: ZONO=11, NAME =  $48S$ , TIME = 17-00, WDCAT = WO&HO; Using the above three commands the tariff rate of the 36/48/48 will be created

for the calls to the 85 zone.

# **EWSD**

# **Familiarisation module for ITS Probationers**

# **ROUTING ADMINISTRATION**

### PRESENTATION OBJECTIVES

The participant should be able to

- explain the basic components of routing
- appreciate the creation of a standard Outgoing connection
- appreciate the concepts of Announcement connections, Intercepts and Nailed–up connections in EWSD

#### **What is inside ?**

- I Introduction
	- 1. Definitions
	- 2. Digit Translation
- 

II Creation of a Standard Outgoing Connection

- 3. Trunk Groups and Trunks
- 4. Destination Areas and Routes
- 5. Code–points

#### III Announcement, Intercepts & NUCs

- 6. Announcement Groups and Lines
- 7. Intercept codes
- 8. Nailed–up Connectors

Self–check Quiz

Exercise

# **ROUTING ADMINISTRATION**

# **1.0 Introduction (IN)**

The Operation Manual OMN:EXCH–RO describes the tasks which are to be performed in an exchange to process outgoing and transit traffic. These tasks are divided into the following areas :

- Administration of Routing and Trunks
- Digit Translation
- Routing
- Intercept Codes
- Trunk Groups
- Announcement Trunk Groups
- Nailed–up connections
- Administration of CCS#7 (common channel signalling) network

# **1.1 Basic Definitions**

The aim of routing is to find the correct PCM–Timeslot based on the dialling information of the A–subscriber.

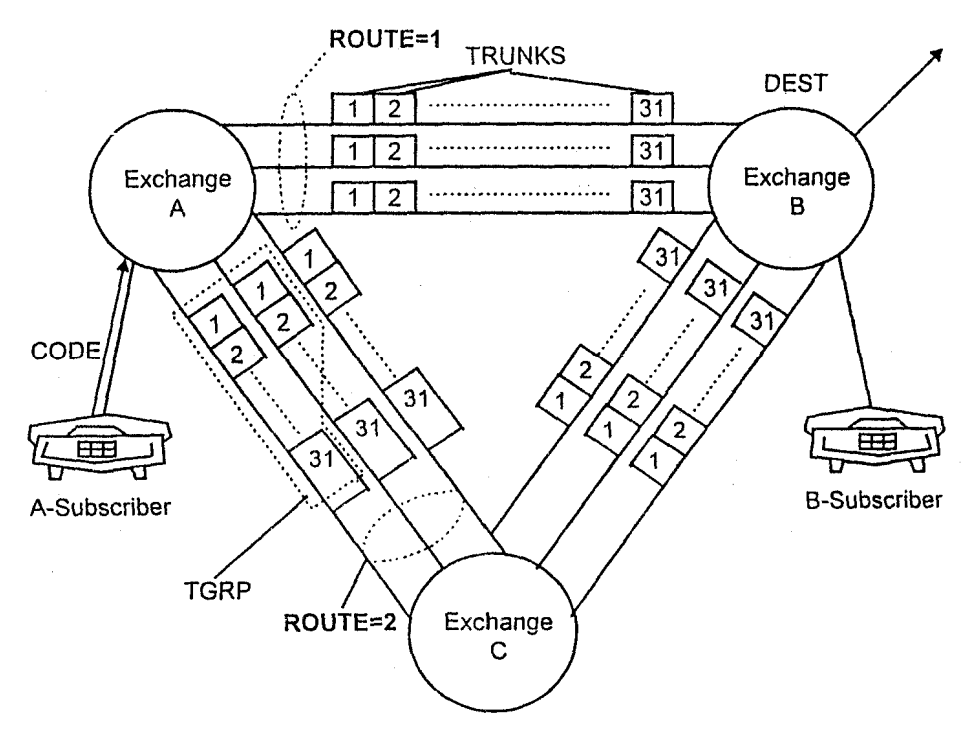

**Fig. 1** 

#### **Example : Call from Exchange A to Exchange B**

The A–sub goes off hook and dials the digit information. Digit information means :

- if necessary, discrimination digit and country code.
- national area code.
- directory number of B-subscriber.

The digit information is evaluated in A–exch. The evaluation is done by the digit translator. The result is the destination area (in our example, Exch. B). This means that the digit information or CODE must be allocated to the destination exchange DEST.

The connection from A to B is possible directly or via exch. C. This means there are two ROUTEs to destination B. The routes will be seized in a defined sequence, i.e. Route–number. For example : Direct route may be assigned Route– number 1; Route via C may be assigned Route–number 2.

To connect the call, it is necessary to have a physical carrier, e.g. PCM. Time–slots of the PCM carrier can be used to reach the destination B. The timeslots are called TRUNKs.

All Trunks on the different PCM carriers to B can be grouped together under a trunk–group (TGRP). A TGRP is an administration unit.

## **2.0 Digit Translation**

Digit translation analyzes the dialling information and then determines how the call request is further processed. Before actual digit translation, which takes place in the CP, preliminary digit translation is performed on the A–side in the LTG.

## **2.1 Preliminary Digit Translation in the LTG**

Preliminary digit translation in the LTG serves to reduce the number of messages which have to be exchanged between the LTG and the CP in order to set up a connection. Incoming dialled digits are first collected in the LTG and evaluated.

Preliminary digit translation tables in the LTG get automatically created when we define the code–points in the CP. It can, however, be specified with the command CR DIGIT GP also.

The number of translation steps required after the pre–translation depens on the digit chain in the digit translator.

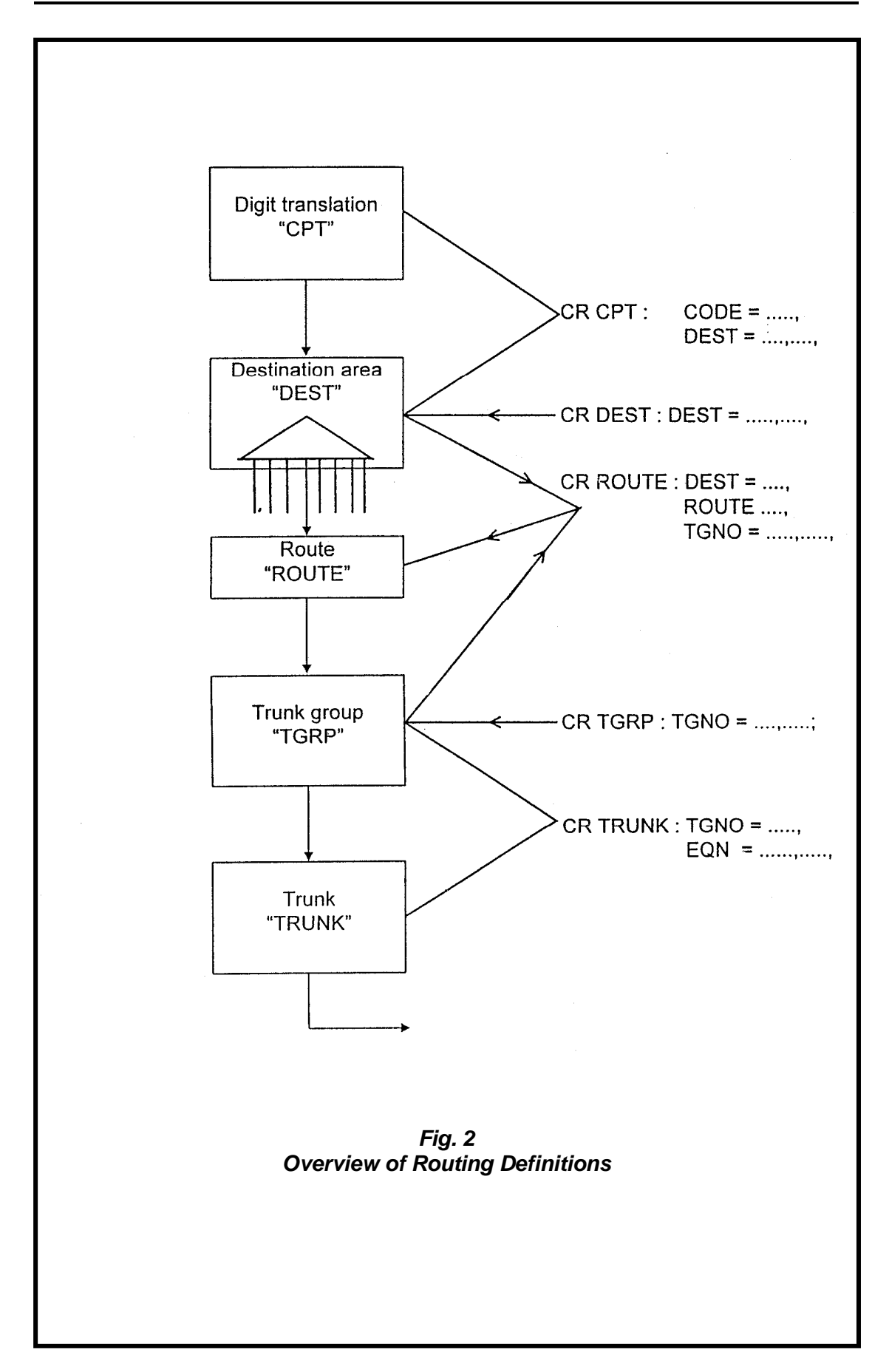

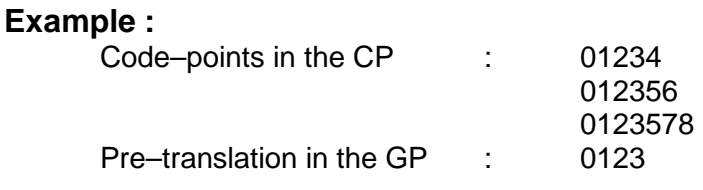

In the LTG, four digits are translated as standard. From the digit chain, it can be seen that up to three additional digits have to be collected, so that destination information can be provided in the CP without the need to request extra digits from the GP. For the code 0123578, the CP will send a COME AGAIN command to GP for each digit after  $4<sup>th</sup>$  till the  $7<sup>th</sup>$  digit.

# **2.2 Digit Translation in the CP**

Digit translation in the CP for outgoing traffic and for traffic to intercept codes and announcements is performed with the aid of code points. In exchanges with two or more local networks, code point can be created for each local network. A code point assigns a destination to a digit combination. This destination can be :

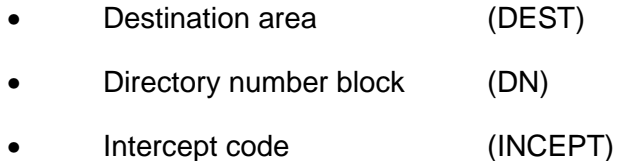

# **Principle of Digit Translation**

Fig.3 depicts the basic structure of the digit translator. The digit translator is composed of digit blocks. Each of these digit blocks contains a translation result for each hexadecimal digit (0 to F).

Translation result can be :

- Index to a further digit block.
- **DESTination**
- Index to a subscriber group table (Refer OMN : EXCH–SU)
- A service code (Refer OMN : EXCH–SU)
- Index to a special code

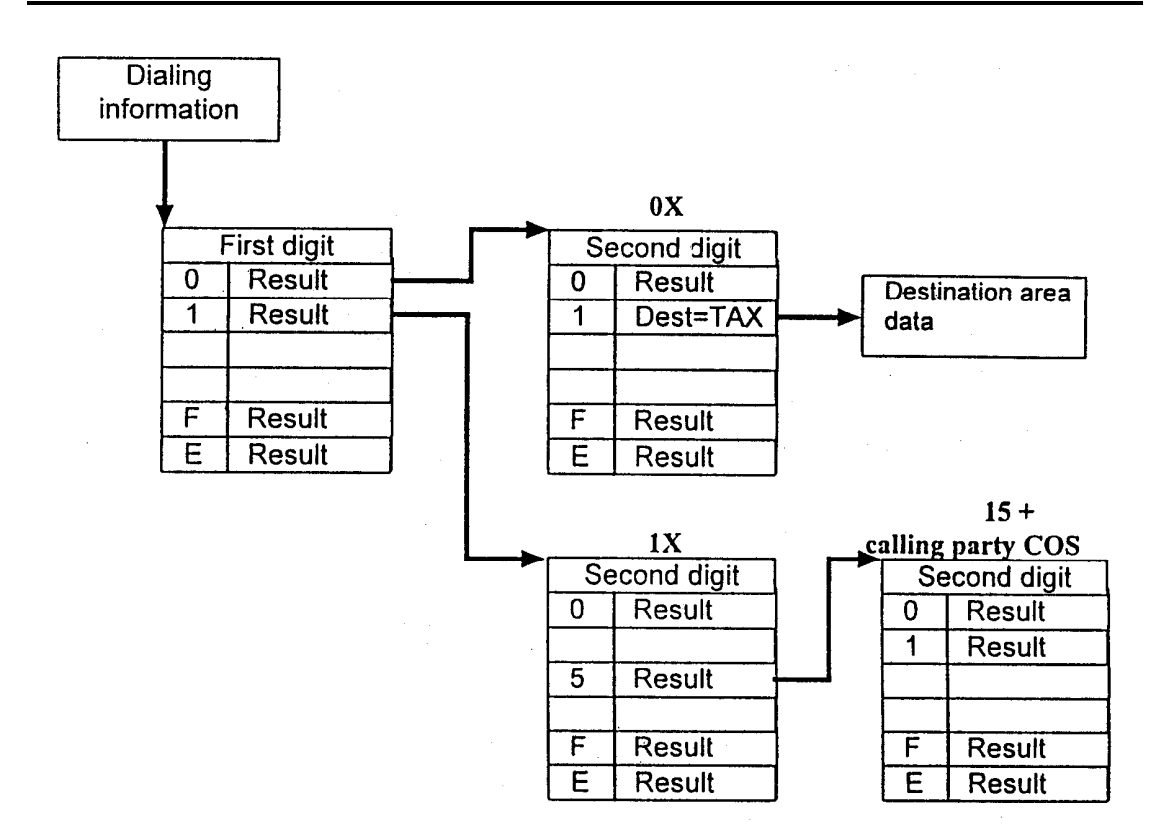

**Fig. 3 Basic Structure of the DIGIT TRANSLATOR ( Chaining up to 16 digits )** 

# **II. Creation of a Standard Outgoing Connection**

Steps in Data creation for O/G call :

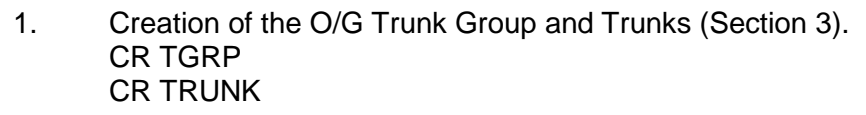

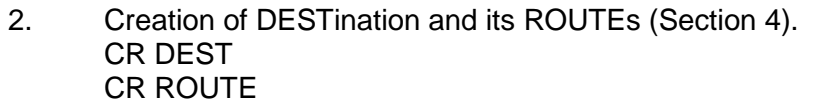

3. Creation of Code–point (CPT) and Zone–point (ZOPT) (Section 5). CR CPT CR ZOPT

# **3.0 Trunk Groups and Trunks**

# **3.1 Trunk Groups**

Trunk originating at the same distance exchange are compiled under one name as a trunk group. This makes it possible to access all these trunks under one name, the trunk group number, and to store data which apply to all the trunks under this name.

Trunk groups can be classified as follows :

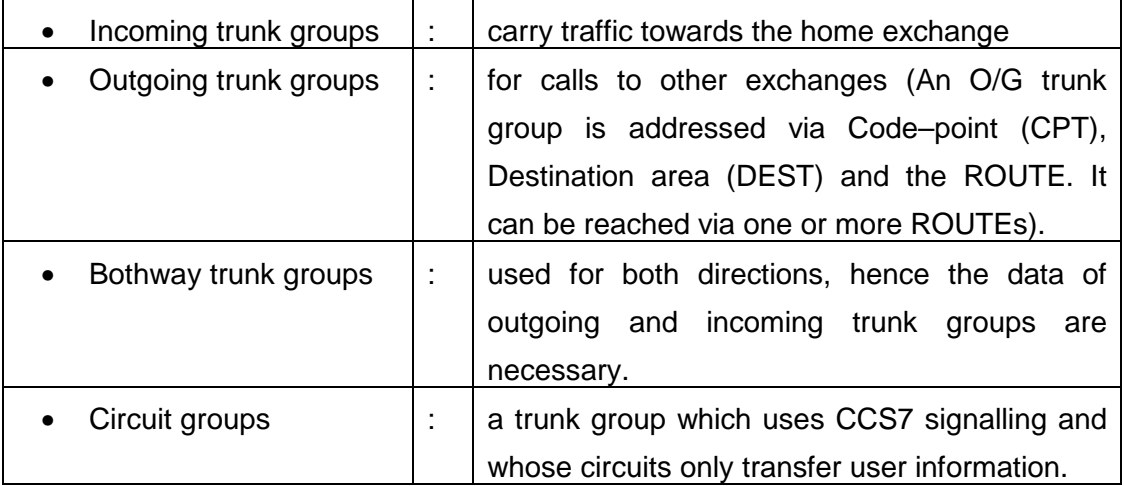

A trunk group can be created by the command :

CR TGRP

The following parameters can be administered for a trunk group.

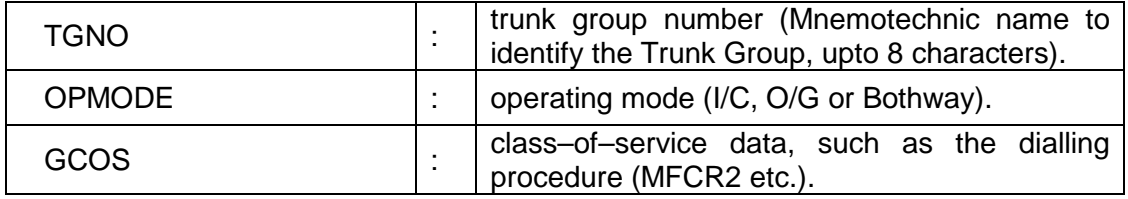

For incoming trunks, following optional data can be specified in addition to the mandatory data specified above :

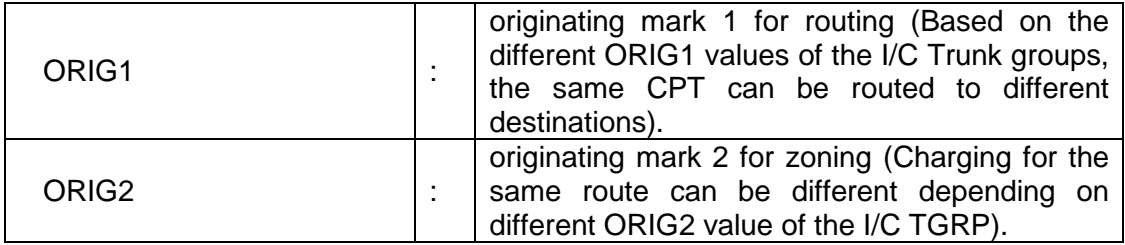

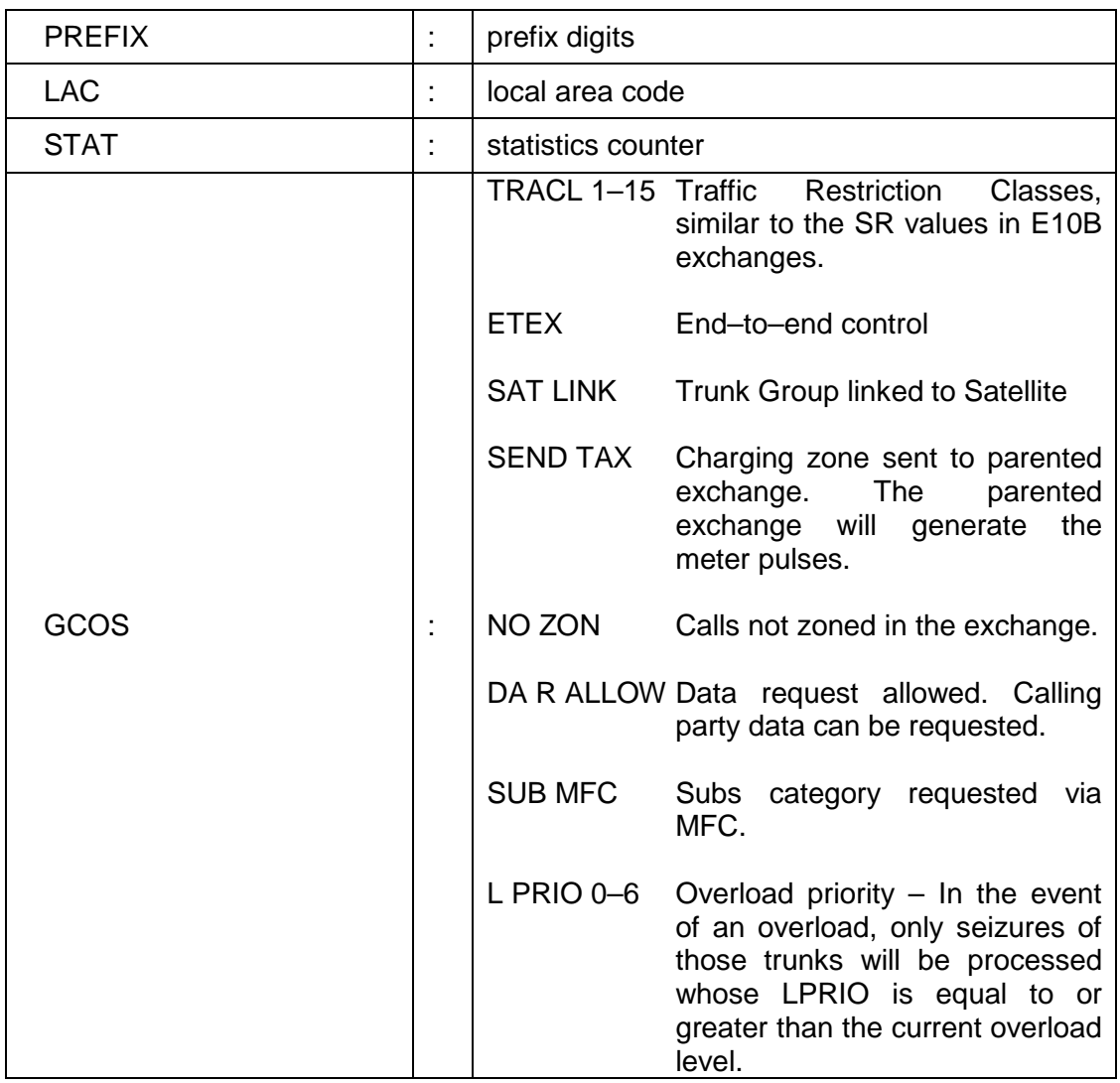

For circuit groups (i.e. TGRPs using CCS#7 signalling), an additional linkage is to be specified using command :

ENTR C7 TG REL :

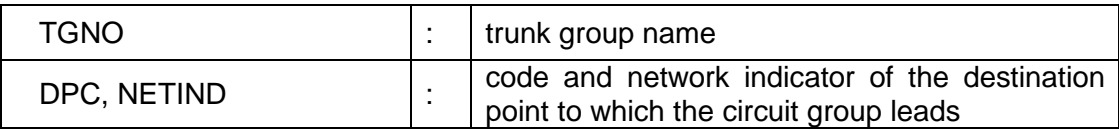

The CCS7 signals for this TGRP will be routed to the above–mentioned DPC (Destination Point Code) via the independent CCS7 network. The creation of the signalling links in the CCS7 network has been dealt in Training Objective 2.3.

There are dependencies between the above data. For example, the dialling procedure of the circuit group must be compatible with the user part which has been created for the destination point. A user part must be created for each destination point to which at least one circuit group leads.

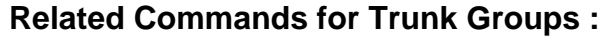

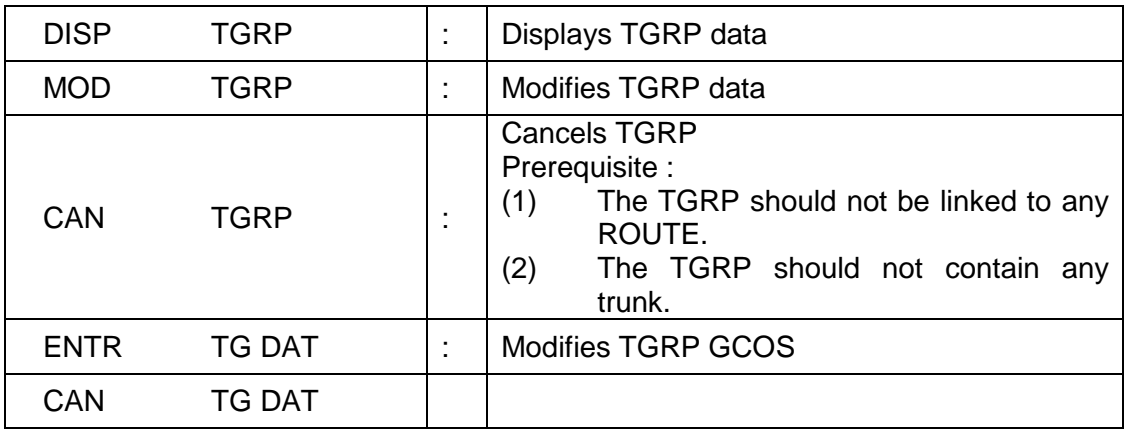

# **3.2 Trunks**

A trunk assigns a port of an LTG to a trunk group. Data common to all trunks in a trunk group are generally stored as trunk group data. For certain trunk group types, however, a trunk dialing procedure can be entered which differs from the trunk group dialling procedure.

Trunks can be created by the command :

CR TRUNK :

The following parameters can be administered for a trunk :

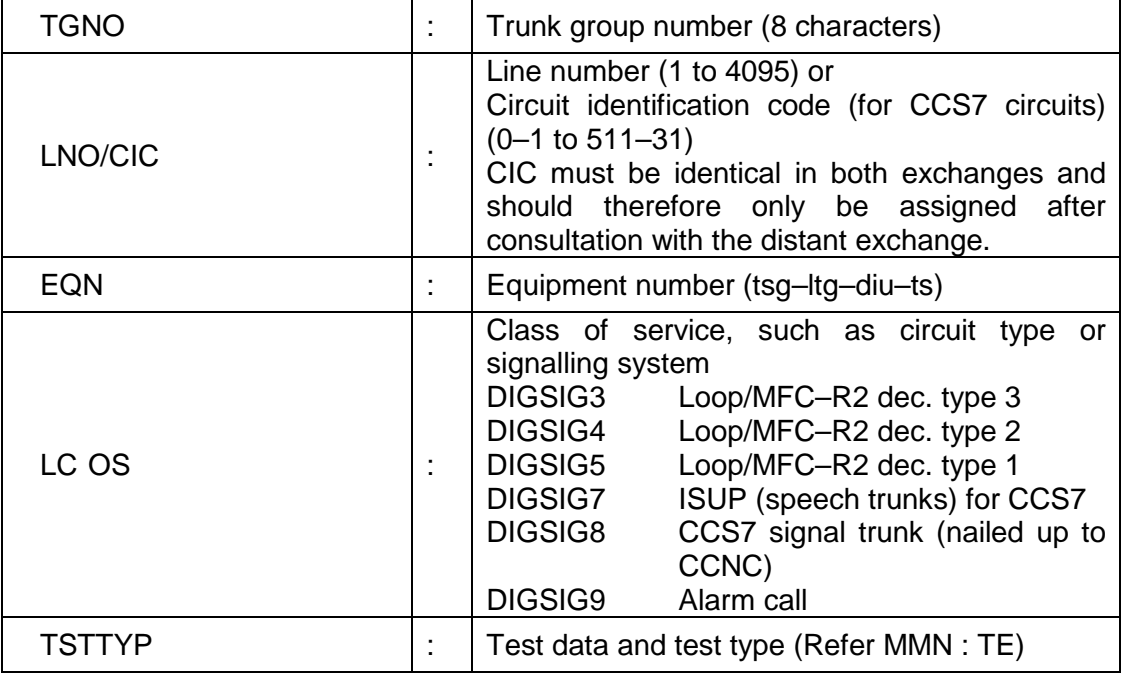

## **Related Commands for Trunks :**

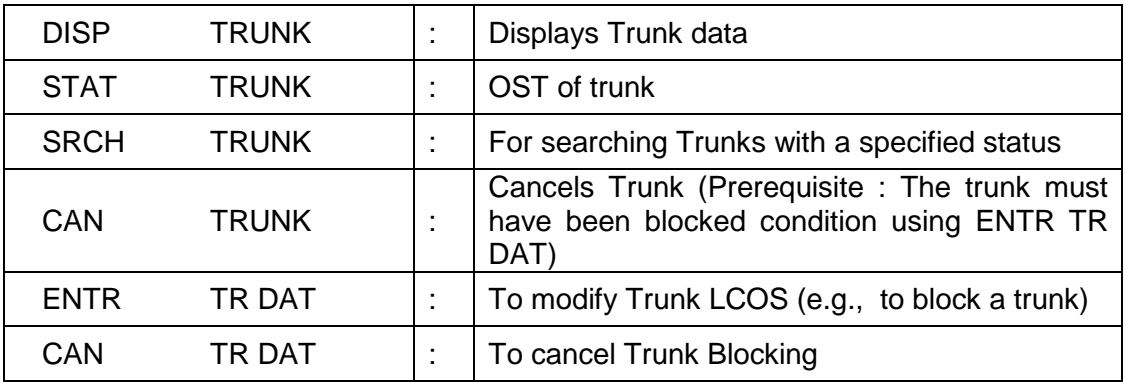

# **3.3 Examples : Creation of Trunk Groups & Trunks**

(i) Create an O/G Trunk Group to a DELHI AXE–10.

CR TGRP :  $TGNO = ODELHI$ , OPMODE = OG,

GCOS = MFCR2 & ETEX & ITITIMI & NONSEQ;

IDITIMI – Inter–digit time 1 (300/900 ms). (The possible time–out values can be seen using DISP TI OUT)

- NONSEQ Random search (Line which is idel for the longest time is seized first).
- (ii) Create an I/C Trunk Group from Fetex 150 Trg. Model exchange

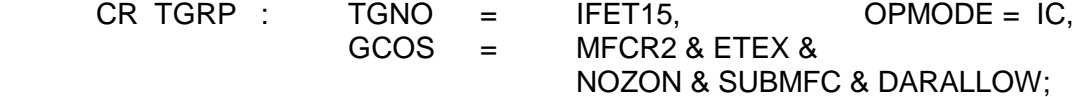

 $(iii)$  Create Trunks in TGRP = OFET15;

 $Cr$ Trunk : TGNO = OFET15,  $LNO = 1$ ,  $EQN = 0-4-3-1$ ,  $LCOS = DIGSIG5 & MFCR2$ ,  $BLK = NONE$ ; Create Trunks in TGRP = BWAKE for Morning Alarm service :

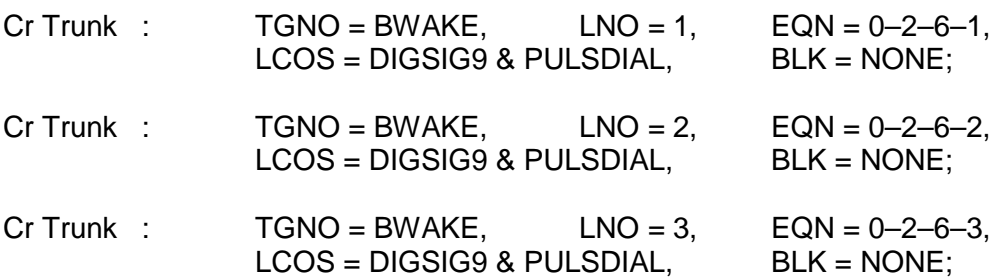

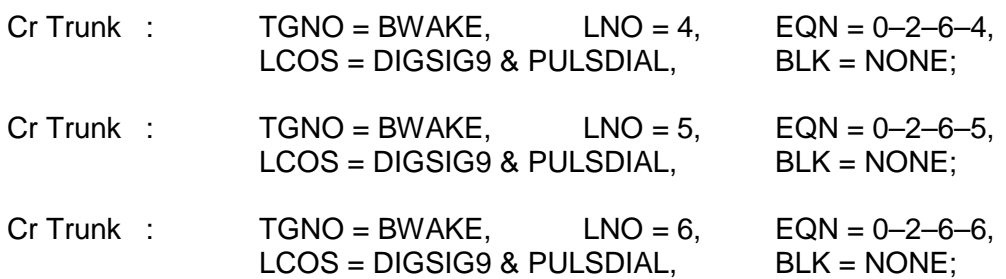

# **4.0 Destination Areas and Routes**

### **4.1 Destination Areas**

A destination area (DEST) is one of the possible results of analysis of the dialled digits. A DEST can be accessed via one or more code points.

There are several types of destination areas :

- Destination areas with Repeat Digit Translation.
- Destination areas with Standard Routing.
- Destination areas with Conditional Alternative Routing.

#### **4.1.1 Destination Areas with Repeat Digit Translation**

If a destination area of this type is addressed, the existing dialling information is replaced by a new digit combination with which digit translation is repeated. An example of the application of this type of destination area would be the origin– dependent routing of emergency calls. The standard emergency number (e.g. 100) is replaced by the number of the local police station.

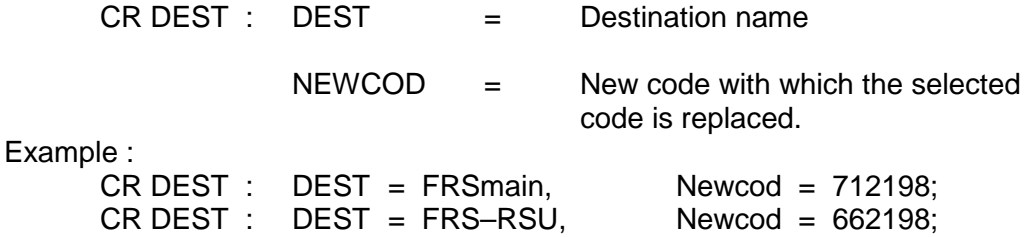

#### **4.1.2 Destination Area with Standard Routing**

Up to eight routes, via which a call can be set up, can be addressed via this type of destination area. The following data are stored under the destination area name :

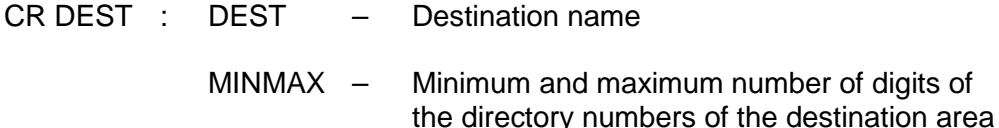

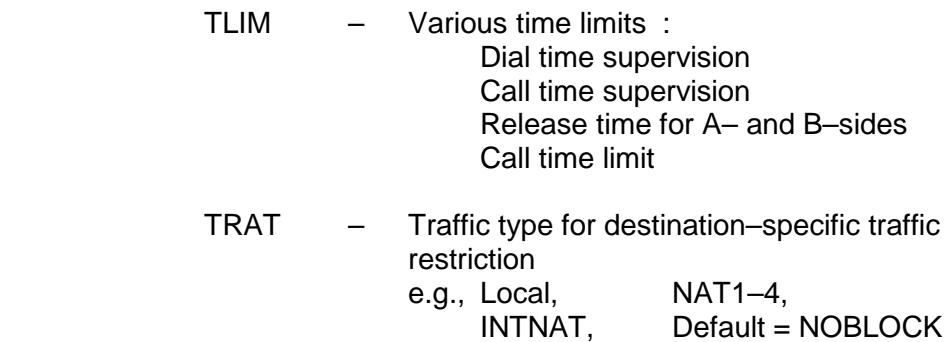

# **4.1.3 Destination Areas with Conditional Alternative Routing**

Destination areas with conditional alternative routing are used to distribute traffic to different carriers serving particular areas. Destinations for carrier selection are initially created as Standard Destinations (Sec. 4.1.2) and then modified using ENTR DEST DATA.

# **4.1.4 Destination–specific Traffic Restriction**

Destination–specific traffic restriction makes it possible to limit the traffic of certain destination areas to a specified number of seizures.

# **4.2 Routes**

A route of a destination area leads to a trunk group, via which the requested call can be set up. The routes of a destination area are searched for an idle trunk in the sequence of their route numbers. If no idle trunk is found even in the last route of the destination area, the call is rerouted to an intercept code by the call processing programs.

The following data can be entered for a route :

### CR ROUTE

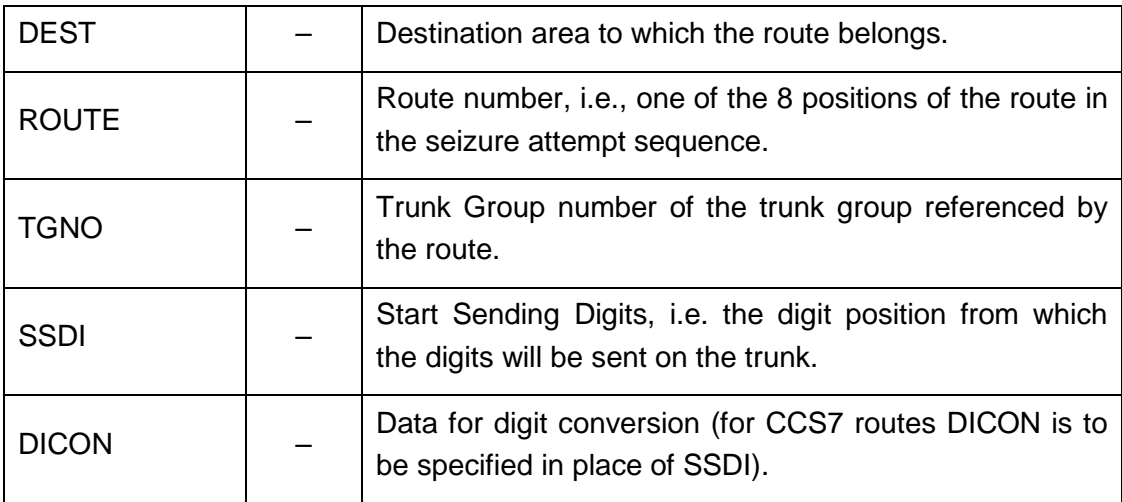

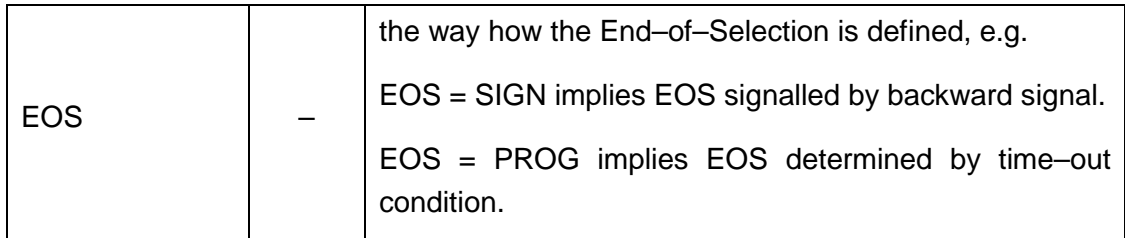

Try in the lab :

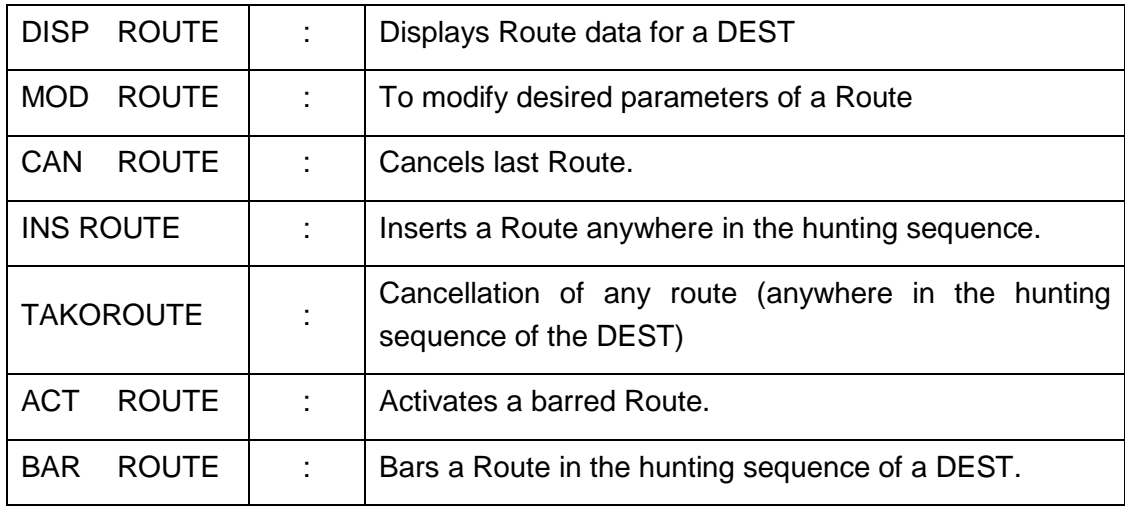

# **5.0 Code–points**

A code–point is created to define a destination for the specified digit– combination.

CR CPT : CODE : Digit combination (up to 15 digits).

DEST : Destination Area

# **Code–point based on the calling party Class of Service :**

To perform digit translation dependent on the origin and the type of call, the same digit code can contain different destinations for the following special codes :

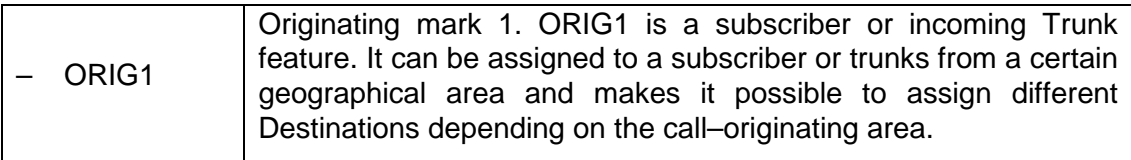

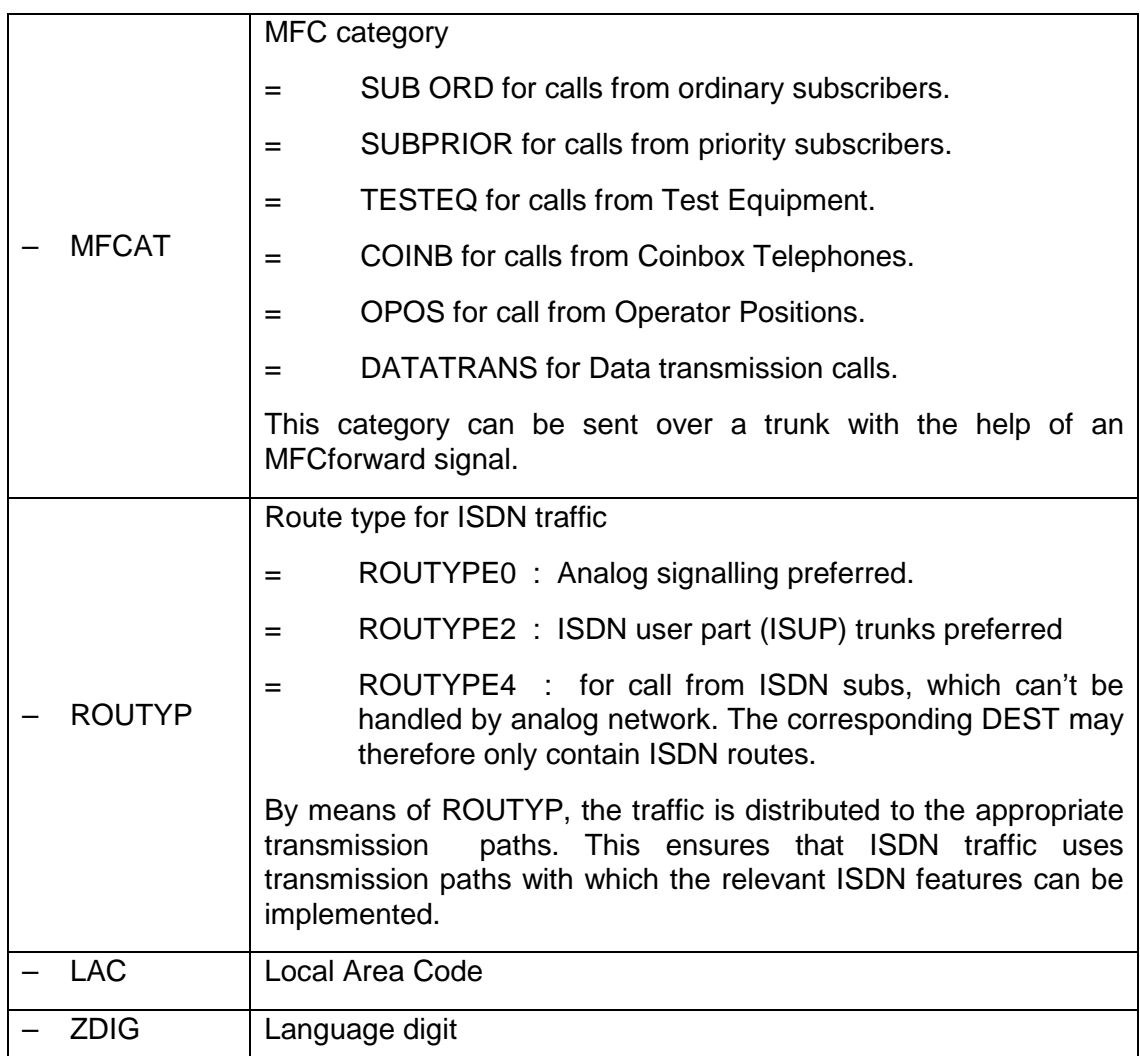

The special codes, which are analyzed in addition to the dialled digits, are derived from calling party class–of–service data.

### **Related Commands : (with sample parameters)**

DISP CPT :  $code = x$ ; MOD CPT :  $code = 31$ , CAN CPT : code = 33, incept = UNOBDE0;

# **5.2 Example : Creation of Destination, Route & Code–points**

(i) Create a destination in a Ghaziabad exchange for level '8' calls to a DELHI Local–cum–TAX exchange.

CR DEST : DEST = Delhi,

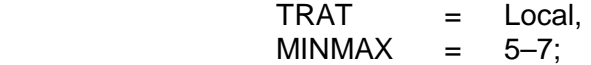

Create another destination for routing STD calls via the same Exchange  $CR$  DEST : DEST = TAX,  $TRAT = nat0$ .  $MINMAX = 6-11$ :

(ii) Create one route each in both the destinations using the TGNO created in Sec 3.2.

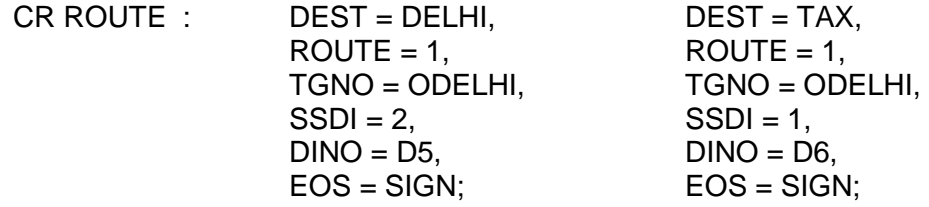

Note that though the same TGRP has been used in both the destinations, still the SSDI (Rank of Digit) for level '8' calls is 2, whereas SSDI for TAX calls is '1'.

(iii) Create a code–point for calls from Analog subscribers to the above exchange (Code 833) :

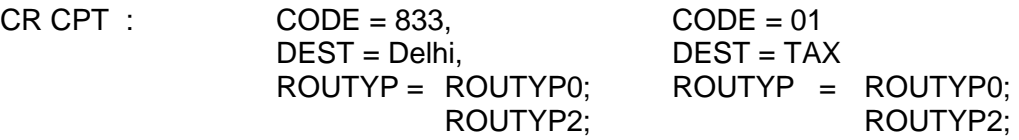

Create a code–point for ISDN calls to the same codes :

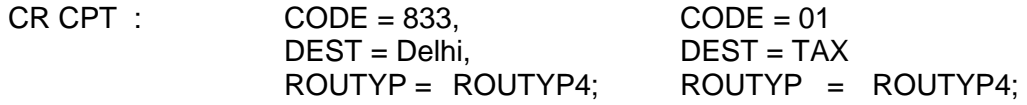

# **5.3 Several Local Networks at One Exchange**

Up to 15 different local networks can be connected to one exchange. The directory number volume can be present once (unique) or more than once (multiple) (see OMN:EXCH–SU). It is possible to administrate parts of one or more local networks from the home exchange, while the other parts (of these local networks) are connected to a distant exchange (See Fig. 5).

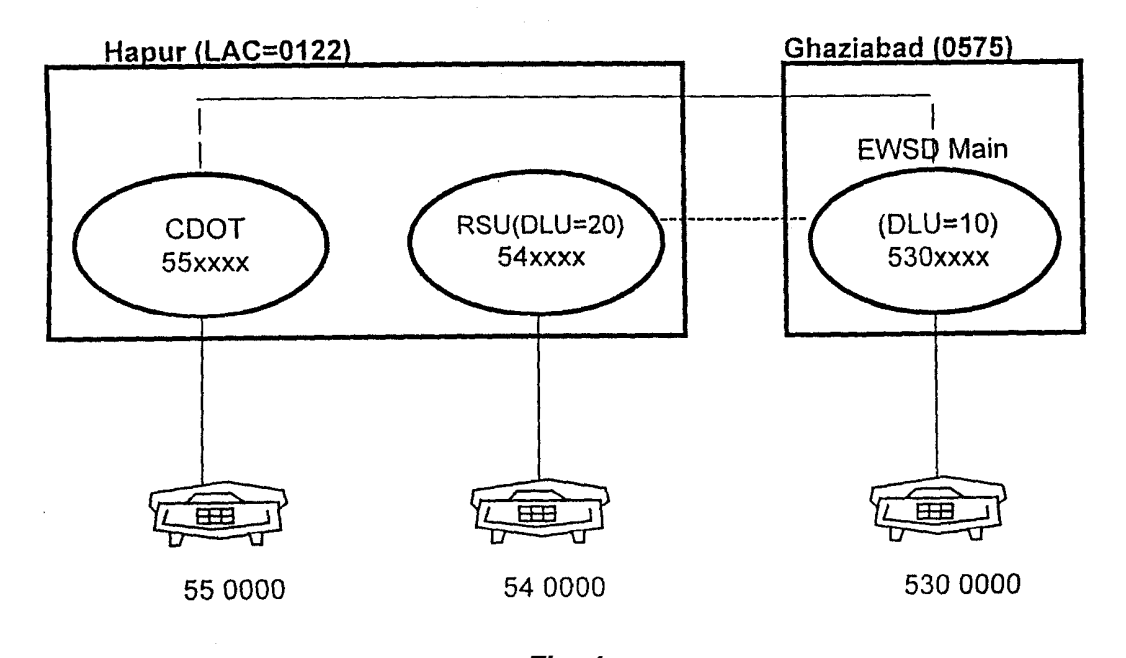

**Fig. 4 Part of Second Local Network connected as RSU to the EWSD Main Exchange** 

To enable local area codes to be recognized in exchanges with multiple directory number volume, the initial results of the digit–destination translator is used for a logical comparison of the dialled digits with the digits of the local area code.

Zoning, of course, must be defined separately for individual local networks.

### **III Announcements, Intercepts and NUCs**

#### **Announcement Groups**

Announcement lines leading to the same announcement are compiled under one name as an announcement group. This makes it possible to access all lines under one name (the announcement group number), and to store data common to the lines under this name.

Announcement group can be created by command

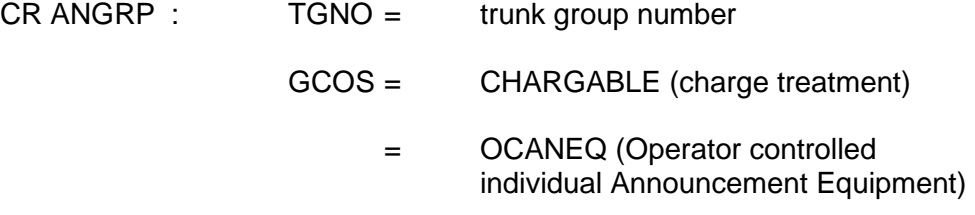

Announcement groups are accessed the same way as trunk groups, i.e. via 'Destination area' and 'Route'. For individual announcements and for standard announcements which cannot be dialled, the destination area is addressed via intercept codes with repeat digit translation or new destination area.

# **Related Commands :**

DISP ANGRP

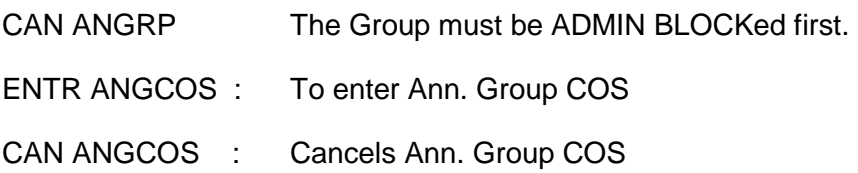

# **6.1 Announcement Lines**

An announcement line assigns a part of an LTG to an announcement group. This port must be fitted with recorded announcement equipment. This LTG port should be created as,

CR LTU : LTG =  $x-y$ , LTG =  $z$ , Type = D30, Applic = CASRCA;

An announcement line can be created by command

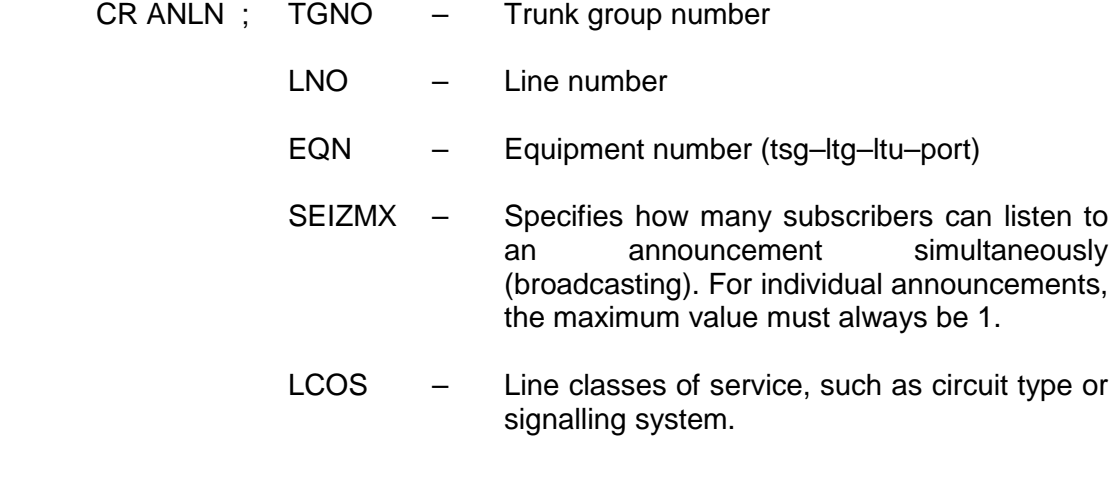

### **Related Commands :**

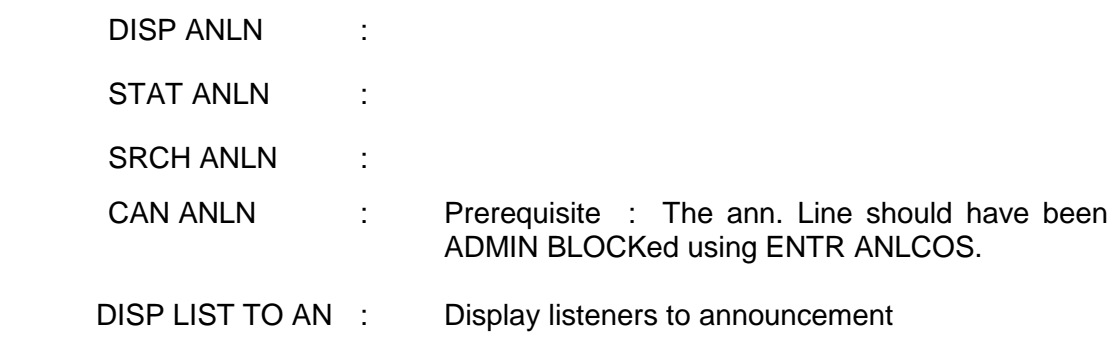

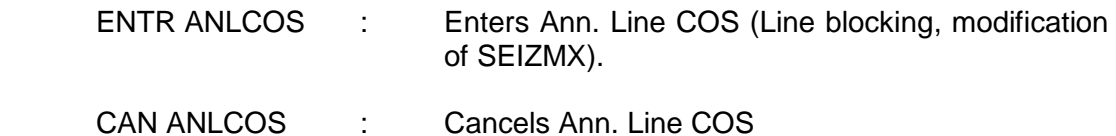

## **6.2 Example : Creation of semi–permanent data for Announcement Group No. 11**

- (i) Creation of LTU (if required). CR LTU : LTG =  $0-4$ , LTU = 0, Type = D30, Applic = CASRCA;
- (ii) Create the Trunk Group no. 11 and the Announcement Line no. 1 : CR AN GRP :  $TGNO = ADAS11$ ,  $NUMCYC = 2$ :
	- CR AN LN  $\cdot$  TGNO = ADAS11,  $LNO = 1$ ,  $EQN = 0 - 4 - 0 - 11$ ,  $SEIZMX = 16$ ;

(Note that it is possible to have

- (a) same announcement on more than one Time–slot. The additional Time–slots will be added to the same TGRP using LNO = 2,3 and so on.
- (b) more than one DAS).
- (iii) CR DEST : DEST = DAS11,  $MINMAX = 3-3$ , TLIM = ONCALL;
- $(iv)$  CR ROUTE : DEST = DAS11,  $ROUTE = 1$ , TGNO = ADAS11,  $EOS = PROG;$
- (v) Create the Code point (say 'A11') for accessing the ANGRP

CR CPT : CODE = A11,  $DEST = DAS11$ ;

(This CPT can be used by other exchanges which do not have their own Announcement system).

(vi)  $CR ZOPT$  :  $CODE = A$ ,  $LAC = 0575$ . ZOCHA = NOPULSE;

## **6.0 Intercept Codes**

An intercept code indicates how a call request should be further handled if call processing addresses the intercept code. An intercept code is addressed if:

- the call cannot be set up as requested (e.g., no idle trunks or blocked subscriber).
- special resources are needed to set up the call (e.g., looping in echo suppressers from an echo suppresser pool).
- acknowledgement tones are to be sent to the A–side to signal whether subscriber–controlled input was correct or not.

The command for creating the Intercept code is

CR INC :

The actions which result from addressing an intercept code can be specified by the operating personnel in the form of 'Intercept Result'. Options are as follows :

- $INRES = TONE$  apply tone
- $INRES = NEWCODE$  repeat addressing of digit translator with a new digit combination.
- $INRES = NEWDEST$  addressing of a new destination area
- \* INRES = IGNORE continue call setup even though intercept code has been addressed.

If intercept codes which have not been created by the operating personnel are addressed by call processing, a tone is applied. The type of tone is defined in the GP and is dependent on the type of intercept code.

# **8.0 Nailed–up Connections**

Nailed–up connection are permanent connections through the switching network between A–side and B–side. The ports involved in a nailed–up connection must be created and equipped.

Depending on type of use, nailed–up connections are classified as :

- NUC between any two numbers.
- NUC for access to packet switching networks.

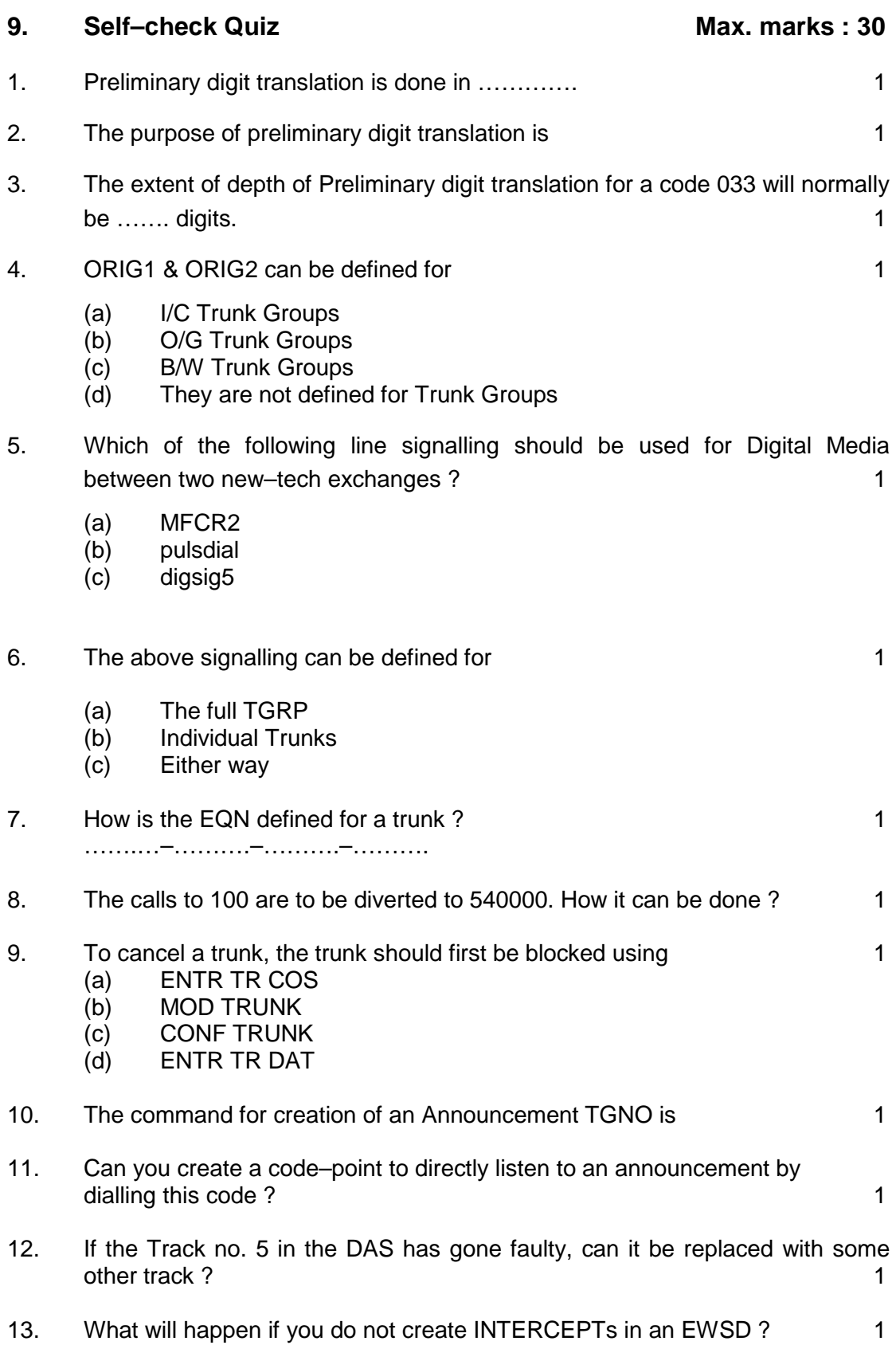

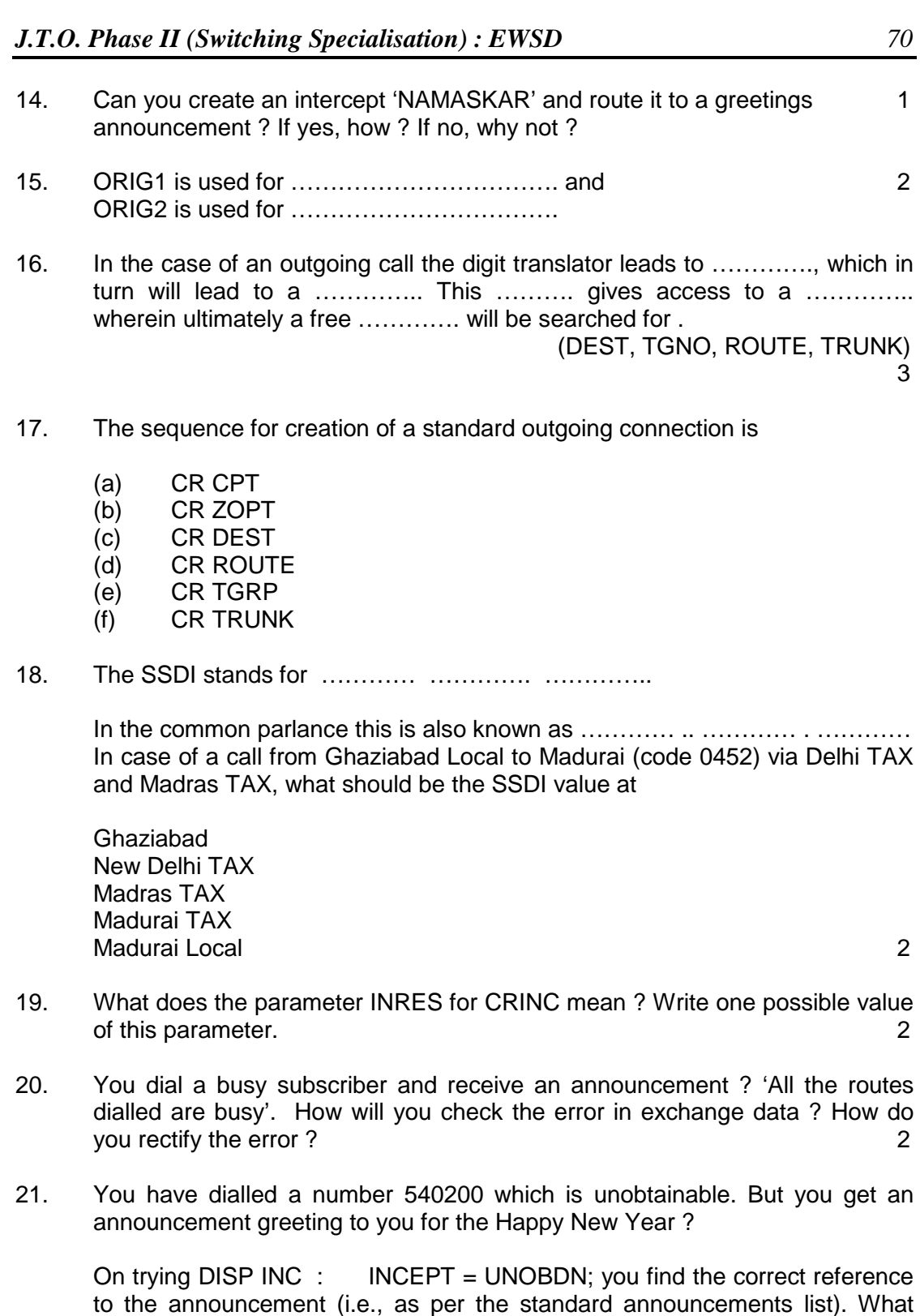

### **Lab Exercise**

(1) Create a trunk group ODELHI with Trunks from Ghaziabad (EWSD Trg. Model Exchange) to New Delhi (AXE–10 Trg. Model) using LTG 0–4, DIU no.

next? 4

2. Use MF register signalling as MFC R2 and line signalling as Digital Signalling of type 1.

(2) Use this Trunk Group to route all level 81 calls meant for all Delhi exchanges. Digit 81 are not to be sent. Dial 81–3100128, 81–7110000 etc. and verify. use DEST = DELHI.

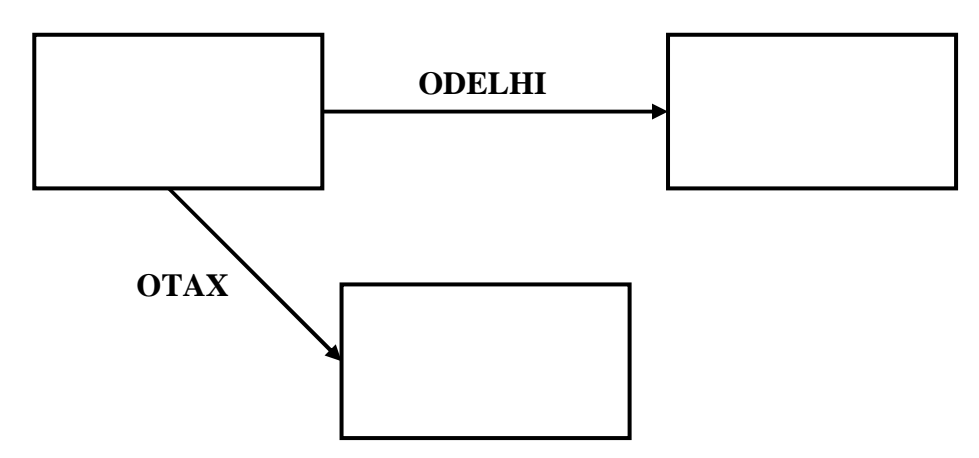

- (3) Create another trunk group OTAX from Ghaziabad EWSD to Delhi TAX (Fetex – 150 Trg Model) using LTG 0–4, DIU 3 with same parameters as above.
- (4) Use this TGNO to route all STD & ISD calls. Use DEST = TAX. [Create DEST, Route, CPT).
- (5) Create data to use OTAX as an alternate route for level–8 calls.

Block the trunks on ODELHI using ENTR TR DATA. Dial 8–3100128 to verify the routing.

[Hint : Do you need to create another DEST ?].

(6) Create exchange data in Ghaziabad EWSD for receiving calls from Delhi local subscribers (AXE–10 subscribers). Use TS–21 of the PCM used in (a) above. Dial 8–540000 and verify.

[Also work out how this call is being routed].